# System Layouts

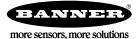

# System Layouts

Because of the flexibility of the DX80 wireless devices, many different configurations using Gateways, Nodes, GatewayPros, Ethernet Bridges, Modbus slave devices, data radios, data radio repeaters, and/or solar powered systems are possible, both as stand-alone systems and host-connected systems.

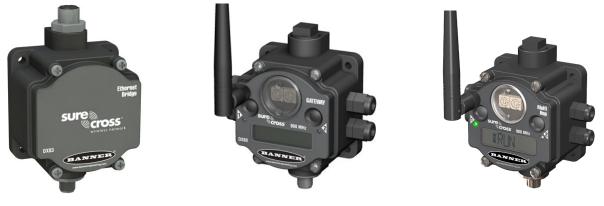

DX83 Ethernet Bridge

DX80 Gateway, 900 MHz

DX80DR9M-H MultiHop Radio

### Stand-Alone Systems

#### Mapped Pairs (DX70)

In this system, a DX70 pair is used to map I/O in a simple one-to-one configuration. Inputs on one DX70 are mapped to the outputs of the other device. DX70 kits are configured at the factory and require no additional configuration by the user.

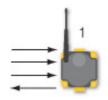

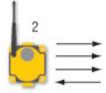

| Item | Model No. | Description  |
|------|-----------|--------------|
| 1    | DX70G     | DX70 Gateway |
| 2    | DX70N     | DX70 Node    |

## Gateway with Multiple Nodes (DX80)

In this configuration, the Gateway is the master of the wireless network.

Configure this network using the User Configuration Tool (UCT) and RS-485 to USB adapter cable. The UCT is used to map inputs and outputs between Nodes and Gateways.

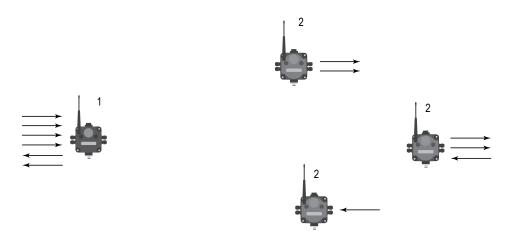

| Item | Model No.  | Description                                                                                                    |
|------|------------|----------------------------------------------------------------------------------------------------|
| 1    | DX80G      | DX80 or DX80 Performance Gateway                                                                                     |
| 2    | DX80N      | DX80 or DX80 Performance Node                                                                                        |
|      | 81398      | User Configuration Tool (free to download from the <i>Wireless Products</i> section of Banner Engineering's website) |
|      | BWA-HW-006 | RS-485 to USB adapter cable (not shown)                                                                              |

## Gateway Configured as a Modbus Master

This example network uses the Gateway as master of the wireless network and master of the Modbus network. This configuration is used when the I/O capacity of the Gateway is exceeded.

The Gateway is configured with a table of mapping entries that allow the DX85 Modbus RTU Remote I/O devices (as Modbus slaves) to be mapped to the wireless Nodes. The DX85 devices add additional I/O points to the network through hard-wired fieldbus connections on the Gateway side.

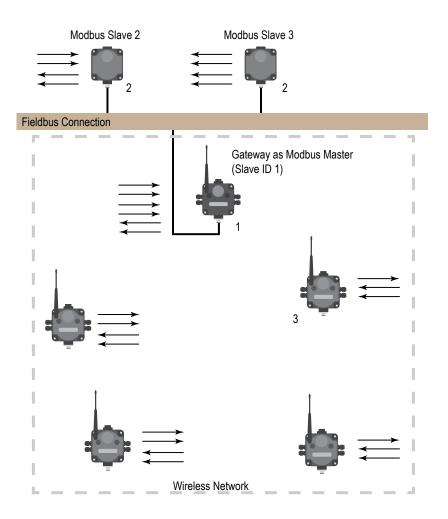

| Item | Model No.  | Description                                                                                                    |
|------|------------|----------------------------------------------------------------------------------------------------|
| 1    | DX80G      | DX80 or DX80 Performance Gateway                                                                                     |
| 2    | DX85M      | DX85 Modbus RTU Remote I/O                                                                                           |
| 3    | DX80N      | DX80 or DX80 Performance Nodes or FlexPower Nodes                                                                    |
|      | 81398      | User Configuration Tool (free to download from the <i>Wireless Products</i> section of Banner Engineering's website) |
|      | BWA-HW-006 | RS-485 to USB adapter cable (not shown)                                                                              |

### Modbus RTU

#### Modbus RTU Host Controlled Operation

A simple host-connected system uses an RS-485 serial cable to connect the Gateway to a host system.

The host system may be a PC or a PLC unit. Because the serial cable is used to connect to a host system, the communications protocol used is Modbus RTU. The wireless network is a Modbus slave. In this configuration, the wireless network collects I/O data and sends it back to a Modbus host system.

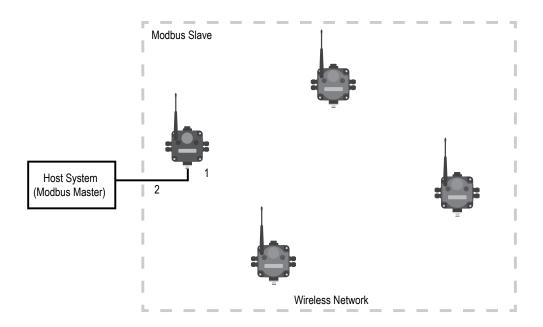

| Item | Model No.                | Description                                                                             |
|------|--------------------------|-----------------------------------------------------------------------------------------|
| 1    | DX80G                    | DX80 or DX80 Performance Gateway                                                        |
| 2    | CSRB-M1250M125.47M125.73 | Cable, RS-485, quick disconnect 5-pin Euro, male trunk, female branches, black          |
|      | MQDC1-5***               | Cable, RS-485, quick disconnect 5-pin Euro, female single end, lengths vary (not shown) |

#### Modbus RTU with Multiple Slave Devices

In the example host controlled configuration, the Gateway is a Modbus slave to the host system, but remains the master of the wireless network.

The Gateway is connected directly to the host system using an RS-485 serial cable. This system may also connect DX85 Modbus RTU Remote I/O devices to the serial cable to expand the available I/O. The Gateway and each DX85 connected as shown below are Modbus slave devices to the host system.

Purpose: This wireless network also collects I/O data and sends it back to a Modbus host system, but adds local wired I/O points.

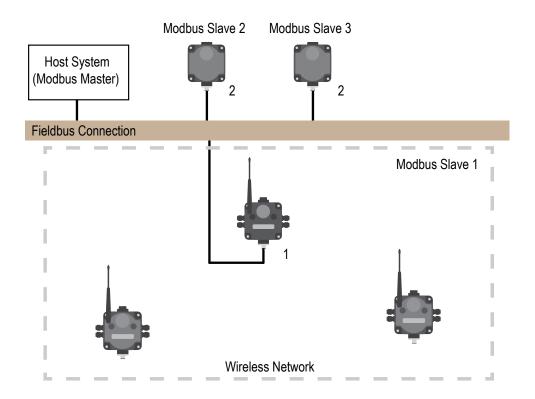

| Item | Model No.  | Description                                                                             |
|------|------------|-----------------------------------------------------------------------------------------|
| 1    | DX80G      | DX80 or DX80 Performance Gateway                                                        |
| 2    | DX85M      | DX85 Modbus RTU Remote I/O                                                              |
| 3    | MQDC1-5*** | Cable, RS-485, quick disconnect 5-pin Euro, female single end, lengths vary (not shown) |

#### Modbus RTU with Multiple Slave Devices - Layout 2

In this example host controlled configuration, the Gateway is a Modbus slave to the host system, but remains the master of the wireless network.

The Gateway is connected directly to the host system using a fieldbus connection. This system also connects DX85 Modbus RTU Remote I/O devices and a third-party Modbus slave device to the serial bus to expand the available I/O. The Gateway and each DX85 connected as shown below are Modbus slave devices to the host system.

Purpose: This wireless network collects I/O data and sends it back to a Modbus host system, but adds local wired I/O points and expands the network using a fieldbus connection.

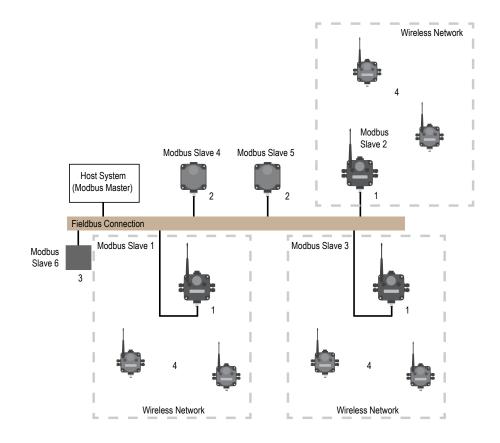

| Item | Model No. | Description                                       |
|------|-----------|---------------------------------------------------|
| 1    | DX80G     | DX80 or DX80 Performance Gateway                  |
| 2    | DX85M     | DX85 Modbus RTU Remote I/O                        |
| 3    |           | Third party Modbus slave device                   |
| 4    | DX80N     | DX80 or DX80 Performance Nodes or FlexPower Nodes |

# Modbus/TCP and EtherNet/IP

#### Host Connected - DX80 GatewayPro

Connect a GatewayPro to a host system using the GatewayPro's industrial Ethernet connection.

To connect the GatewayPro directly to the host system, use a crossover cable. By default, the GatewayPro is a Modbus/TCP or EtherNet/IP<sup>™</sup> server. To configure the GatewayPro as a Modbus client device, use the configuration Web pages.

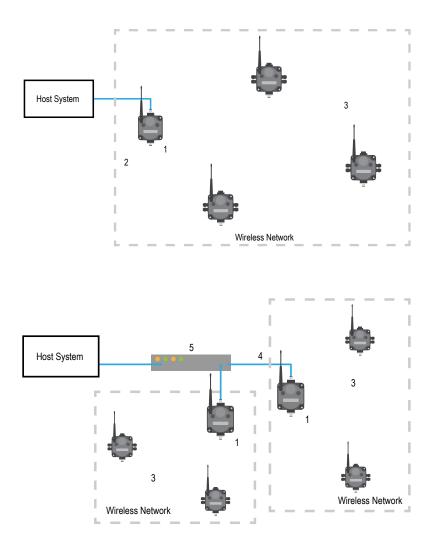

| Item | Model No. | Description                                                                           |
|------|-----------|---------------------------------------------------------------------------------------|
| 1    | DX80P**6S | DX80 or DX80 Performance GatewayPro, Protocol converter or Advanced Config models     |
| 2    | BWA-EX2M  | Ethernet Cable, M12 Industrial/RJ45, Crossover, 2 m (using Modbus/TCP or EtherNet/IP) |
| 3    | DX80N     | DX80 or DX80 Performance Nodes or FlexPower Nodes                                     |
| 4    | BWA-E2M   | Ethernet Cable, M12 Industrial/RJ45, Straight, 2 m                                    |
| 5    |           | Ethernet hub or switch box                                                            |

System Layouts

# Data Radios

#### Data Radios

Data radios extend the range of the Modbus network and keep the network addressing system simple.

In this basic example, the data radios act as a wire replacement to extend the Modbus network.

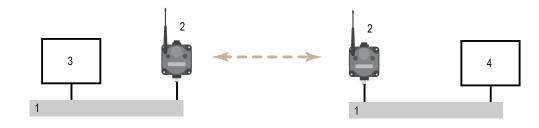

- 1. Fieldbus connection
- 2. Data radio
- 3. Modbus master device
- 4. Modbus slave device

#### Data Radios with DX85 Modbus RTU Remote I/O Devices

In this example network, DX85 Extended Remote I/O devices are wired to the data radios and act as Modbus master or slave devices.

The data radios extend the range of the Modbus network.

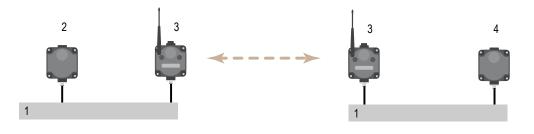

- 1. Fieldbus connection
- 2. DX85 as Modbus master
- 3. Data radio
- 4. DX85 as Modbus slave

### Data Radios with a Gateway as the Modbus Master

In this example network, the Gateway is both the master for the radio network and the master for the Modbus network.

The DX85 shown is a Modbus slave; the data radios extend the range of the Modbus network.

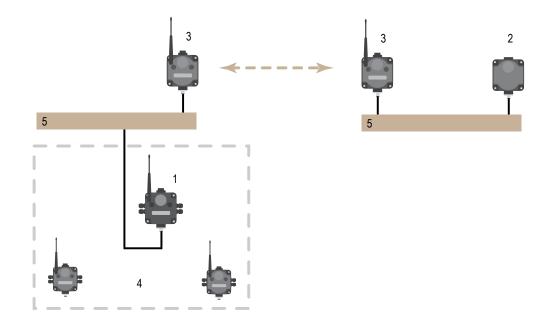

| Item | Model No.  | Description                                                                       |
|------|------------|-----------------------------------------------------------------------------------|
| 1    | DX80G      | DX80 or DX80 Performance Gateway (configured as a Modbus master for this example) |
| 2    | DX85M      | DX85 Modbus RTU Remote I/O (configured as a Modbus slave for this example)        |
| 3    | DX80DR*M-H | MultiHop Data Radio                                                               |
| 4    | DX80N      | DX80 or DX80 Performance Nodes or FlexPower Nodes                                 |
| 5    |            | Fieldbus connection                                                               |

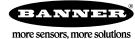